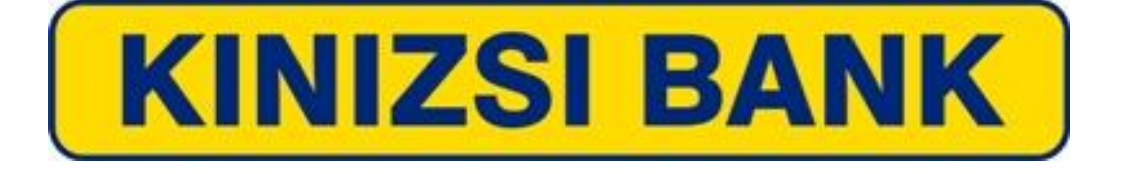

# **ÜGYVITELI SZABÁLYZAT A NETB@NK SZOLGÁLTATÁS NYÚJTÁSÁVAL KAPCSOLATOS FELADATOKRÓL**

Elfogadva a 6/2005. (01.24.) sz. Ig. határozattal Módosítva a 116/2005. (09.12.) sz. Ig. határozattal Módosítva a 62/2007. (05.07.) sz. Ig. határozattal Módosítva a 36/2009. (02.02.) sz. Ig. határozattal Módosítva a 86/2012. (06.27.) sz. Ig. határozattal Módosítva a 53/2017. (06.27.) sz. Ig. határozattal, hatályos 2017. július 31.-től

# TARTALOMJEGYZÉK

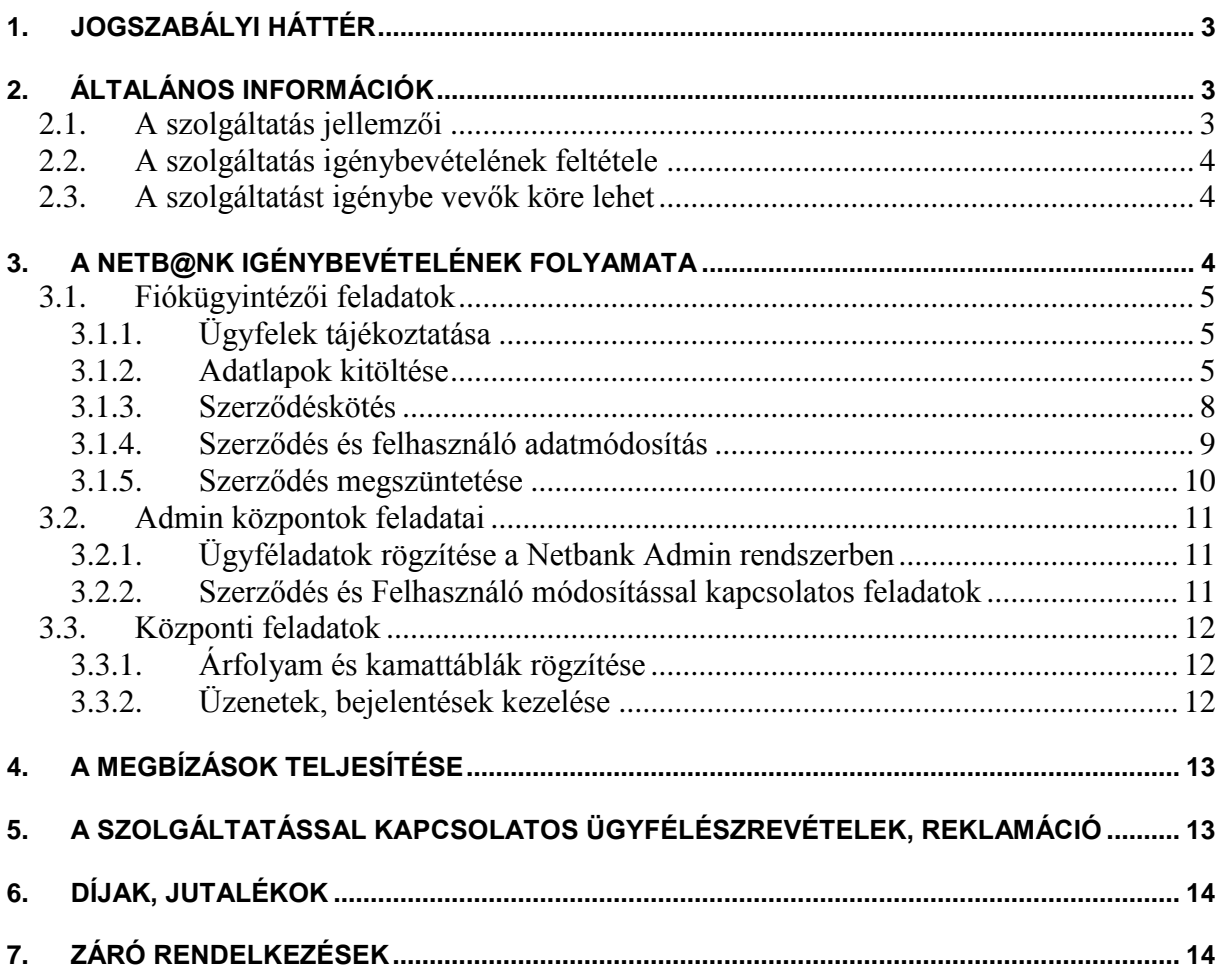

# **1. Jogszabályi háttér**

A Kinizsi Bank Zrt jogosult devizabelföldi és devizakülföldi természetes személyek, vállalkozások, vállalkozók, valamint egyéb szervezetek – a továbbiakban: Szerződő fél – részére elektronikus pénzforgalmi szolgáltatásokat nyújtani.

A Bank Üzletszabályzatában és jelen Ügyrendben nem rendezett kérdésekben a Polgári Törvénykönyv, a Hitelintézetekről és Pénzügyi Vállalkozásokról szóló 2013. évi CCXXXVII. törvény, valamint a pénzforgalomról szóló jogszabályok, a Magyar Nemzeti Bank rendelkezései, a takarékbetétekről, a pénzmosás megelőzéséről szóló jogszabályok, valamint a Bank érvényes forint jutalék, díj és költség kondíciókról szóló Hirdetményében foglalt rendelkezései az irányadóak.

# **2. Általános információk**

# *2.1. A szolgáltatás jellemzői*

A NetB@nk olyan elektronikus pénzforgalmi rendszer, amely segítségével a Bank internetes honlapján elektronikus kapcsolat létrehozása útján lehetővé teszi a Bank és a Számlatulajdonos között elektronikus pénzforgalmi megbízás, valamint a Bank által a bankszámlára vonatkozóan nyújtott egyéb információs szolgáltatások teljesítését, elektronikus adatátvitellel, nyomtatványok használata nélkül. Bankunk a NetB@nk szolgáltatással olyan lehetőséget kínál, amely a lehető legnagyobb biztonság mellett az Internet technológián alapulva sokrétű megoldást biztosít ügyfelei számára. A NetB@nk rendszer használatával ügyfeleink a nap 24 órájában – az informatikai rendszerünk zárási periódusai kivételével – az Interneten keresztül léphetnek kapcsolatba a Bankkal, kérhetnek információkat, vagy kezdeményezhetnek átutalásokat és egyéb megbízásokat.

A NetB@nk szolgáltatás – az ügyfél választásától függően – az alábbi funkciókat tartalmazza:

- **Internet bank szolgáltatás:** Az ügyfél interneten keresztül rendelkezhet a számlája felett. Információkat tudhat meg számláinak egyenlegéről és forgalmáról, a banki szolgáltatásokról. Továbbá tranzakciókat is kezdeményezhet: átutalás, átvezetés, postacsekk feladás, betétlekötés és –felmondás, tartósmegbízás megadása, módosítása, törlése, csoportos beszedésre felhatalmazás megadása, módosítása, törlése, benyújtott beszedés visszautasítása. Elérhetőség: <https://netboss.tksz.hu/>ekinizsi, *vagy [www.kinizsibank.hu](http://www.kinizsibank.hu/) weboldalon keresztül Netbank oldalra történő belépéssel.*
- **SMS szolgáltatás:** A szolgáltatás igénybevételének feltétele a GSM rendszerű mobiltelefon, és a Strázsa szolgáltatásnál a bankkártya. A NetB@nk által biztosított SMS szolgáltatások keretében az ügyfél SMS-ben értesítést kaphat a számláján történt jóváírásokról és terhelésekről, bankkártya műveletekről a "Hírnök, és "Strázsa" funkciók igénybevételével, de további lehetőséget is nyújtanak ügyfeleinknek, mivel az ügyfél igénye szerint a tranzakciók egy-egy bizonyos csoportjára és meghatározott összeghatár felett is kérhetők. Ezen passzív (információnyújtó) funkción felül módot ad a NetB@nk aktív funkció igénybevételére, azaz egyenleglekérdezésre és mobil telefonon keresztül történő átutalásra is (a Banknál előre bejelentett maximum 3 számlaszámra). SMS elérhetőség: 70/9000-666

# *2.2. A szolgáltatás igénybevételének feltétele*

A szolgáltatást lakossági vagy pénzforgalmi számlával rendelkező, továbbá az SMS Strázsa szolgáltatásnál bankkártyával is rendelkező ügyfelek vehetik igénybe.

# *2.3. A szolgáltatást igénybe vevők köre lehet*

- Természetes személy (a lakossági fizetési számla tulajdonosa, illetve a számlatulajdonos által arra felhatalmazott személy, "felhasználó")
- Jogi személyek, ill. jogi személyiség nélküli társaságok, egyéni vállalkozók, azaz a "vállalkozói kör" (a pénzforgalmi bankszámla tulajdonosa által bejelentett személyek "felhasználók")

# **3. A NetB@nk igénybevételének folyamata**

Mindkét szolgáltatás alapvetően számlához, mint termékhez kapcsolódik. Az ügyfélnek a számlavezető honos fiókban kell igényelni a megfelelő szolgáltatást. Amennyiben az ügyfélnek nincs számlája, úgy a szolgáltatás igénybevételéhez a Bank vonatkozó szabályzatai alapján számlát kell nyitni. A szolgáltatást igénylő ügyféllel továbbá meg kell kötni a Szolgáltatási szerződést és ki kell tölteni annak mellékleteit, amely alapján a NetB@nk rendszerbe az NetB@nk Admin program kezelésére kijelölt fiók (továbbiakban Admin központ) rögzíti az ügyfelet.

A szolgáltatás igénylésének menete az alábbi:

- Az ügyfelek tájékoztatása a szolgáltatásról a számlavezető fiókban
- Az adatlapok megfelelő kitöltése, az ügyfelek azonosítása
- Szerződéskötés
- $\bullet$

.

- Az Admin rendszerben rögzíti az új szerződéseket, és felhasználókat
- Lezárt borítékban előkészíti a fióknak a NetB $@n$ k által generált azonosítókkal, szerződésszámmal kiegészített dokumentációt és a felhasználói azonosítókat, jelszavakat.
- Az Admin központ által elkészített ügyfél azonosító és jelszó, valamint szerződés átadása az ügyfél részére.

A szolgáltatáshoz kapcsolódó további feladatok:

- A szerződések és felhasználók körében történő változások bejelentésének fogadása és átvezetése.
- A felhasználók letiltása, letiltott ügyfelek feloldása, új jelszó adása.
- Az ügyfelek és az ügyintézők által küldött üzeneteket kezelése.
- Árfolyamok, kamatok felvitele.
- A szolgáltatás igénybevétele során jelzett technikai problémák haladéktalan továbbítása a központ felé.

Az ügyfelekkel a szolgáltatás igénybevételére vonatkozó kapcsolattartást (adatlapok átvételét, szerződéskötést, változások bejelentését) a fiókok ügyintézői végzik, míg a szolgáltatás igénybevételéhez és működéséhez szükséges adatrögzítések, szerződésfelvitelek a NetB@nk rendszerbe az Admin központ feladata. Ezért az egyes feladatok részletes leírásánál külön kezeljük a fiókügyintézők, valamint a NetB@nk Admin rendszert kezelők teendőit.

A [NetB@nk](mailto:Netb@nk) szolgáltatás koordinálására, az Admin modul használatára jelenleg üzemelő valamennyi fiók kijelölésre került(azaz az Admin központok az alábbiak):

- Ajka
- Pápa
- Nagyvázsony
- Tapolca
- Balatonfüred
- Veszprém Dózsavárosi fiók
- Veszprém Belvárosi fiók
- Veszprém Óváros téri fiók
- Pesti fiók
- Budai fiók
- Székesfehérvári fiók
- Zánka
- Nemesvámos

Minden Admin központ a saját számlavezetett ügyfeleinek szerződéseit kezeli.

# *3.1. Fiókügyintézői feladatok*

## 3.1.1. Ügyfelek tájékoztatása

Az ügyfelet tájékoztatni kell a szolgáltatás igénybe vételének feltételeiről (lehetőségek, követelmények, kondíciók). Az erre vonatkozó feltételrendszert az Ügyféltájékoztatók (9. 10. 11. sz. mellékletek), jelen Ügyrend, Általános szerződési feltételek (8.sz. melléklet), illetve az érvényes kondíciók tartalmazzák.

Az egyes szolgáltatásokkal kapcsolatos részletes ismereteket jelen utasítás mellékletében az Ügyféltájékoztatókban (9. 10. 11. sz. melléklet) konstrukciónként ismertetjük. A szerződéshez ennek egy példányát kérjük mellékelni, valamint az ügyféltérben a hirdetmények között is elhelyezni.

A részletes felhasználói kézikönyvet a Z/Passzív szerződéstárba is az Admin központok rendelkezésére bocsátjuk.

Az Általános Szerződési Feltételeket (8. sz. melléklet) szintén az ügyféltérben, az ügyfelek számára hozzáférhető módon kell elhelyezni.

Továbbá tájékoztatni kell az ügyfelet arról, hogy az Általános Szerződési Feltételeket és a jognyilatkozatot (13. sz. melléklet) a NetB@nk rendszerbe közzétettük.

## 3.1.2. Adatlapok kitöltése

Amennyiben az ügyfél a rendszerre igényt tart, és ezt jelezte, a rendszer megrendelésének első lépéseként a fiók felkéri az ügyfelet az adatlap(ok) kitöltésére, szerződéses adatok megadására. Az ügyfelek a számlavezető fiókban igénylik a szolgáltatást az Adatlap I. (Felhasználó adatai) nyomtatvány kitöltésével és a szerződés aláírásával. A szolgáltatás igénylésekor az ügyintézőnek az ügyfelet tájékoztatnia kell arról, hogy a szerződést és az adatlapok ügyfél-példányát, valamint a biztonsági kódokat a feldolgozást követően a számlavezető fiókban személyesen veheti át.

Az adatlapo(ka)t – a Bank által kitöltendő rész kivételével – a Szerződő fél tölti ki, és minden esetben a számlatulajdonos cégszerűen írja alá a banknál bejelentett módon. Több számlatulajdonos esetén a szerződés érvényességének feltétele, hogy minden számlatulajdonosnak alá kell írni a fenti dokumentumokat.

Az adatlap(ok) kitöltésében a mellékelt kitöltési útmutató nyújt segítséget. (12. sz. melléklet)

Egy számlához igénybe lehet venni egy, vagy mindkettő szolgáltatást a Szerződő fél igényei szerint, amelyet a szerződésben kell megadni.

Továbbá a szerződésben jelöli meg az ügyfél, hogy milyen hitelesítési módot választ.

A statikus jelszó esetében belépéskor és a megbízás aláírásakor is állandó jelszót használ a felhasználó (természetesen ez a megfelelő menüpontban bármikor változtatható, de 3 havonként a rendszer figyelmezteti a felhasználót a jelszó megváltoztatására).

A dinamikus jelszó választásakor a rendszerbe történő belépéshez az állandó jelszót kell alkalmazni, de a megbízások aláírásakor minden alkalommal egyedi jelszót kap SMS-ben a felhasználó, amellyel az adott megbízás beküldhető. Ennek feltétele, hogy a felhasználó mobil telefonjának számát megadja. Amennyiben a számlatulajdonos dinamikus jelszót igényel, abban az esetben a számlához felhatalmazott minden felhasználó részére is csak dinamikus jelszót lehet kérni. Itt felhívjuk a figyelmet arra, hogy a dinamikus jelszó egy magasabb biztonsági szinttel rendelkezik, ezért az Internet bank szolgáltatás esetén - ha a technikai feltételek adottak (felhasználók rendelkeznek mobil telefonnal) - a dinamikus jelszó választását javasoljuk biztonsági okokból.

A dinamikus belépési mód választása esetén az ügyfélnek van egy statikus belépési kódja, amelyet azonban nem kötelező megváltoztatni az előírt időközönként (természetesen, ha akarja, bármikor megváltoztathatja). Az ügyfél először ezzel bejelentkezik, majd a rendszer a bejelentett mobil telefonszámra küld még SMS-ben egy egyszer használatos, néhány percig érvényes újabb belépési jelszót is, amellyel a bejelentkezés teljes körűen megtörténhet. Azaz így kétszintűvé válik a bejelentkezés, amely sokkal biztonságosabb és az ügyfélnek is kényelmesebb, mivel nem kell feltétlenül mindig újat megjegyezni. Emellett természetesen megmarad a dinamikus aláírási jelszó is, azaz a megbízások beküldéséhez aláíráskor szintén küld a rendszer minden alkalommal SMS-ben egy egyszeri jelszót. Értelemszerűen ez a legbiztonságosabb és mi mindenképpen ennek használatát javasoljuk: dinamikus belépés és dinamikus aláírás.

Kérem, hogy új felhasználók esetén már a fenti belépési mód használatát javasoljátok. Átmenetileg még megmarad a korábbi statikus belépési jelszó igénylésének és használatának a lehetősége is (amely esetben a felhasználó egy belépési jelszót kap, amelyet kötelező időközönként megváltoztatni), de ezt lehetőség szerint folyamatosan váltsa fel az új belépési mód.

A szerződésen az ügyfélkódot a számlavezető fiók tölti ki, amely megegyezik az ügyfél BOSS rendszerbeli ügyfélszámával. A szerződésazonosítót az Admin központ a szerződés rögzítése után adja meg.

Az **Adatlap I. (**1. sz. melléklet) nyomtatványon a számlatulajdonos(ok) jelenti(k) be a számla felett rendelkezni jogosult felhasználót. Felhasználó az a természetes személy lehet, akit a Számlatulajdonos a bankszámla felett rendelkezésre jogosultként a Bankhoz az előírt felhasználói adatlapon az abban megjelölt korlátozásokkal és jogosultságokkal szabályszerűen bejelentett. Az adatlapot a számlatulajdonosról, mint felhasználóról fel kell venni abban az esetben is, ha egyedül rendelkezik a számla felett. Amennyiben közös számláról van szó, és mindkét számlatulajdonos kér NetB@nk szolgáltatást, mindkét számlatulajdonosról különkülön ki kell tölteni az Adatlap I. nyomtatványt (kérhetnek akár különböző szolgáltatást is, pl. az egyik SMS-t, a másik internetet).

**Az olyan felhasználót, aki a bankszámla felett rendelkezőként, meghatalmazottként (aláírás bejelentő kartonon) nincs bejelentve, azonosítani kell**, a pénzmosás megelőzéséről és megakadályozásáról szóló szabályzat szerinti adatlapot ki kell tölteni, és az ügyfél dossziéban kell elhelyezni. Ilyen esetben a MOONSOL rendszerben ügyfélként a törzsadatban is rögzíteni kell (ha még nem ügyfelünk) Amennyiben egy felhasználó több számla felett is rendelkezhet (pl. lakossági számlája is van és egy vagy több vállalkozói számlához is kapott felhatalmazást), minden szerződéshez ugyanazon felhasználóról külön adatlapot kell kitölteni (hiszen a felhatalmazó számlatulajdonos más lehet), annak ellenére, hogy a felhasználó a rendszerben csak egy azonosítóval fog rendelkezni.

Amennyiben a számlatulajdonos több felhasználót kíván bejelenteni egy szerződéshez, úgy minden személyről külön Felhasználói adatlapot (Adatlap I.) kell felvenni és szükség szerint azonosítani.

A számlatulajdonos által engedélyezett szolgáltatásokat értelemszerűen kell bejelölni.

Nagyon fontos, hogy a jogosultságokat és az aláírási ponterőt (mely 0-10 pont között lehet) kötelező a számlatulajdonosnak megadnia. Ügyelni kell arra, hogy a megbízások elküldéséhez 10 pont szükséges. Ennek értelmében ahhoz, hogy a számla felett rendelkezni tudjon a felhasználó 10 pontot kell részére engedélyezni, vagy több felhasználó együttes aláírására lesz szükség a megbízások beküldéséhez.

Az ügyfél által kitöltött adatlapo(ka)t a számlavezető fiók az alábbi szempontok alapján köteles megvizsgálni:

- Az adatlapon szereplő cégszerű aláírás megegyezik-e az aláírás bejelentő kartonon feltüntetett aláírással
- A formanyomtatvány(ok) minden sorát kitöltötte-e a számlatulajdonos
- A számlatulajdonos adatai (név, cím, adószám, számlaszám), valamint a felhasználó(k) adatai megegyeznek-e a számlatulajdonos okirataiban és a gépi nyilvántartásban szereplő adatokkal. (Amennyiben szükséges a MOONSOL rendszerben rögzíteni kell a felhasználót.)
- Az egyes felhasználókra vonatkozóan megbízási típusonként meghatározott aláírási pontérték mindegyike 0-10 közötti intervallumba esik-e.

Ha az adatlapok tartalmi egyeztetése során a fiók bármilyen ellentmondást, hibát talál, erről azonnal értesítenie kell a számlatulajdonost, és fel kell kérni az adatlapok újbóli kitöltésére. Az adatok módosításának megtagadása, vagy változatlanul pontatlan adat megadása esetén a Bank jogosult megtagadni a szerződéskötést.

A hiánytalanul és szabályosan kitöltött adatlapokat érkeztető bélyegzővel kell ellátni. Az ellenőrzött adatlapok, szerződés fiókra vonatkozó részeit – az ügyfélkódot (a szerződő számlatulajdonos MOONSOL-os ügyfélszáma), és a felhasználó(k) rendszerbeli ügyfélszáma – az ügyintéző kitölti, valamint a nyomtatványokon igazolja az aláírásával és névbélyegzője használatával, hogy azokon a számlatulajdonos aláírását és a feltüntetett adatokat ellenőrizte. Az adatlapon a fiókügyintéző az aláírás rendben rovatot minden esetben töltse ki, mert ezt az Admin központ már nem ellenőrzi.

## 3.1.3. Szerződéskötés

Szerződést (6. vagy 7. melléklet) két példányban kell készíteni és ahhoz csatolni az ügyfél által kitöltött felhasználói adatlapo(ka)t (Adatlap I.). A szerződés, valamint az adatlap(ok) másolatait haladéktalanul át kell adni az Admin kezelőnek, aki az ügyfelek és felhasználók rögzítését végzi.

A szerződés azonosítót és a felhasználó azonosítót az Admin modulban történt rögzítést követően az Admin központ (kezelő) adja meg. (Az Admin modulban rögzítendő ügyfélhez előzetesen a MOONSOL rendszerben is fel kell vinni a szolgáltatást.) A szerződésszámmal, ügyfél azonosítóval és felhasználó azonosítóval kiegészített szerződést és adatlapo(ka)t az Admin kezelő a feldolgozást követően átadja a számlavezető ügyintézőnek. Ezzel együtt az Admin kezelő a szerződés rögzítésekor elkészíti a személyre szóló azonosítókat és jelszavakat (4. sz. melléklet), amit lezárt borítékban juttat el a számlavezető ügyintézőhöz. A Felhasználó a NetB@nk üzemszerű használatára Felhasználó Azonosító és titkos jelszó, valamint (dinamikus jelszó esetén) SMS-ben küldött kód alkalmazásával jogosult.

A Bank a szolgáltatás aktiválásáról 10 munkanapon belül értesíti a szerződő felet vagy telefonon, vagy írásban, akinek kötelessége a fiókban személyesen megjelenni a szerződést és a jelszavakat átvenni. Az Admin kezelők saját ügyfeleinek rögzítését 2 munkanapon belül kell elvégezni.

A felhasználói kódokat tartalmazó lezárt borítékokat a számlavezető fiók az ügyfélnek történő átadásig páncélszekrényben köteles tárolni.

A felhasználói kódot a fiók az átvételi elismervény ellenében (5. sz. melléklet) bontatlanul adja át a felhasználó ügyfélnek. Az átvételi elismervényt érkeztetni nem kell. Fel kell hívni az ügyfél figyelmét, hogy a központ által megküldött jelszó csak jelszóváltoztatásra alkalmas, a NetB@nk rendszerbe belépni nem lehet vele, csak a jelszó módosítása után. (Ezt követően a jelszó bármikor újból változtatható.) A kiadott jelszót a felhasználó köteles azonnal megváltoztatni és azt titkosan kezelni. A Felhasználó köteles gondoskodni arról, hogy a biztonsági kódokat megőrizze, illetve, hogy jogosulatlan harmadik személy tudomására ne jusson, ahhoz hozzá ne férjen.

A biztonsági kódok átadásával egyidőben az ügyféllel alá kell íratni a Szolgáltatási szerződést, és ki kell adni részére annak egy példányát, - melyet a Bank részéről a számlavezető fiók cégszerűen aláír - az adatlapokról készült másolatokat, és az ügyféltájékoztató(ka)t. Az általános szerződési feltételeket az ügyfél a szerződéskötés előtt ismerje meg. Az általános szerződési feltételeket a Banki NetB@nk kezdőlap/Szabályzat menüpontjában a számlatulajdonos rendelkezésére bocsátja, valamint az ügyféltérben közzé teszi. A Bank csak a Számlatulajdonos kifejezett kérésére köteles az Általános szerződési feltételek nyomtatott példányát a Számlatulajdonos rendelkezésére bocsátania. Ugyanitt elérhető az ügyfelek számára a részletes felhasználói kézikönyv is.

A számlavezető fiók a szolgáltatási szerződés, valamint az adatlap(ok) egy eredeti példányát köteles megőrizni. A szerződést, az adatlapokat, az átvételi elismervényt és minden a szerződéshez kapcsolódó dokumentumot az ügyfél dossziéban kell őrizni, és a dosszién fel kell tüntetni az igénybevett szolgáltatás megnevezését.

# 3.1.4. Szerződés és felhasználó adatmódosítás

**Szerződés módosítás** abban az esetben történhet, ha a számlatulajdonos újabb NetB@nk szolgáltatást kíván igénybe venni, vagy egy korábban igényelt funkciót szeretne megszüntetni. Az újabb szolgáltatás igénybevétele az Adatlap II. (2. sz. melléklet) nyomtatvány kitöltésével lehetséges, módosítás megjelöléssel. A hitelesítési mód változtatása is ezen az adatlapon történik.

- Hitelesítési mód változtatásánál az adatlap változatlan adatainak kitöltése mellett az új hitelesítési módot kell bejelölni.
- Szolgáltatás bővítésnél az adatlapon minden olyan szolgáltatást be kell jelölni, amelyet a módosítás után az ügyfél igénybe kíván venni ( ha korábban internet szolgáltatást kért az ügyfél és ezentúl az SMS funkciókat is szeretné igénybe venni, akkor az internet és az SMS szolgáltatásoknál is be kell jelölni az x-et).
- Amennyiben az ügyfél a szerződéskötéskor igényelt egyes szolgáltatásokat kívánja lemondani (a szerződésben szereplő szolgáltatások részleges felmondása), azt is Adatlap II. (2.. sz. melléklet) nyomtatványon teheti meg.

Az utóbbi két esetben a módosított szolgáltatáshoz kapcsolódó felhasználó(k) adatait is változtatni kell felhasználói adatlap kitöltésével, mivel a felhasználói felhatalmazást a számlatulajdonos ezáltal bővíti vagy korlátozza.

Új szerződést egyik esetben sem kell kötni.

## **Felhasználói adatmódosítás** esetei:

- További új felhasználó rögzítésének igénylését az Adatlap I. nyomtatvány benyújtásával teheti meg a számlatulajdonos, amelyet az Admin modulban történő rögzítéshez továbbítani kell az Admin központba. Az Admin központ 2 munkanapon belül lezárt borítékban megküldi az új felhasználó jelszavát és azonosító kódját, amely átvételi elismervény ellenében vehető át a számlavezető fiókban.
- Egy már felhatalmazással rendelkező felhasználó jogosultságainak részbeni korlátozása vagy növelése, mobil telefonszám változása, SMS átutalásnál kedvezményezett számlaszámának változása esetén az Adatlap I. nyomtatványt kell alkalmazni módosítás megjelöléssel. Módosítás esetén az adatlapot teljesen ki kell tölteni. A változatlan részek megegyeznek a korábbi adatlap adataival, a változó adatok helyére a módosított adatokat kell beírni. (Így az adatlap a módosítás utáni tényleges teljes jogosultságot tartalmazza)
- Amennyiben a számlatulajdonos valamely felhasználótól teljes mértékben vissza kívánja vonni a szolgáltatás használatát és az adott felhasználó minden jogosultságát töröltetni szeretné, azt az Adatlap I. nyomtatványon teheti meg "törlés" megjelöléssel. A jogosultság megvonását haladéktalanul közölni kell az adatlap faxolása útján az Admin központtal a rendszerben történő átvezetés érdekében.
- A számlatulajdonos kérvényezheti, hogy a Bank új jelszót biztosítson az adott felhasználó számára az Adatlap III. kitöltésével (3. sz. melléklet). A bejelentést követően a Bank az adott felhasználóra vonatkozó korábbi jelszót érvényteleníti, és lezárt borítékban új jelszót ad a felhasználó részére a lehető legrövidebb időn belül. Ez

a jelszó is csak jelszóváltoztatásra alkalmas, belépés előtt a felhasználónak meg kell változtatni.

Amennyiben a felhasználó jelszavát egymás után 3 alkalommal eltévesztette, akkor a rendszer automatikusan beállítja a letiltott felhasználó státuszt. Egy felhasználó letiltásának feloldását csak a számlatulajdonos kérheti írásban az Adatlap III. nyomtatványon (3. sz. melléklet). Sürgős esetben és ha a letiltásra a felhasználó jelszavának eltévesztése miatt került sor, akkor a feloldási kérelem faxon közvetlenül az Admin központ kezelő részére is leadható, vagy telefonon is kérhető. A feloldást a számlatulajdonos aláírásának ellenőrzése után, illetve telefonon történő kérés esetén a felhasználó azonosító adatainak és a felhasználó bejelentésekor megadott és a rendszerbe rögzített azonosítási jelmondat megadása és egyeztetése után lehet elvégezni. Faxon leadott kérelem esetében 1 napon belül pótlólag be kell kérni az eredeti kérelmet is. Telefonon történő kérelemhez az Adatlap III. nyomtatványt az ügyintéző tölti ki és az ügyfél aláírásához "telefonos kérelemre" megjegyzést kell rögzíteni. A letiltás feloldását a rendszerben az Admin kezelők végzik a beérkezett feloldási kérelem alapján. (Új jelszót telefonon nem lehet kérni és kiadni)

A módosítási adatlapokat minden esetben érkeztető bélyegzővel kell ellátni és azokról haladéktalanul meg kell küldeni egy másolatot az Admin központba faxon. Az Admin központnak a változások átvezetését 2 munkanapon belül el kell végezni (kivétel letiltás) és erről tájékoztatni kell az ügyfelet.

A módosítási adatlapok egy másolatát ki kell adni az ügyfél részére.

A változásokkal kapcsolatos dokumentációk eredeti példányait a számladossziéban kell megőrizni.

### 3.1.5. Szerződés megszüntetése

A szolgáltatás megszűntetése az ügyfél részéről vagy a Bank részéről történő felmondással lehetséges. A szerződést 30 napos felmondási határidővel lehet megszüntetni.

Amennyiben az ügyfél a szolgáltatást nem kívánja a továbbiakban igénybe venni, azt írásban kell közölni a számlavezető fiókkal "Adatlap II. a NetB@nk szolgáltatás módosításához/felmondásához" nyomtatványon a szerződés felmondási záradék kitöltésével. Az aláírás bejelentő kartonnak megfelelő aláírást meg kell követelni, és a megszüntetési kérelmet érkeztetni kell.

A fiók tölti ki a nyomtatványon a rendszer törlésének időpontját, figyelembe véve az érkeztetéstől számított 30 napos felmondási időt.

Amennyiben a Bank mondja fel a szolgáltatás nyújtását (pl. díj nemfizetés, hátralékos bankszámla), a fiók az adatlap kitöltésével írásban értesíti az Admin kezelőt a szolgáltatás felmondásáról, feltüntetve a törlés kért időpontját az Admin modulban történő átvezetés érdekében.

A bankszámla esetleges megszűntetését kizárólag a szolgáltatáshoz kapcsolódó jogosan felszámított díjak terhelésének megtörténte után lehet végrehajtani.

A megszüntetési kérelmet érkeztetés és 1 eljáró dolgozó aláírása és névbélyegzőjének feltüntetése után a többi NetB@nk-os dokumentummal együtt az ügyfél számlaanyagában kell tárolni, feltüntetve rajta a szolgáltatás megszüntetésének dátumát.

# *3.2. Admin központok (Admin rendszert kezelők) feladatai*

# 3.2.1. Ügyféladatok rögzítése a **[NetB@nk](mailto:Netb@ank)** Admin rendszerben

A hálózati igazgatóknak kell kijelölni (és a részükre jelszót igényelni) azon munkatársakat és helyetteseiket, akik a [NetB@nk](mailto:Netb@ank) Admin program használatára jogosultak. Az Admin központ kezelők az adatlapok, szerződések alapján a [NetB@nk](mailto:Netb@nk) Admin moduljában rögzítik az új ügyfeleket, felhasználókat, illetve átvezetik a rendszerben a változásokat:

Elérhetőség:<https://netbossadm.takinfo.hu/ekinizsi/html/hun/netbossadm.html>

A rendszer használata során az Admin központ munkatársainak a [NetB@nk](mailto:Netb@nk) Admin Felhasználói kézikönyv, valamint az ügyrend előírásai szerint kell eljárni.

A szerződés rögzítését és érvényesítését két ügyintéző végzi. A szerződés érvényesítése után az Internet csatorna azonnal, míg az SMS csatorna csak napzárás után élesedik.

Az Admin központ kezelő részére a számlavezető ügyintéző adja meg az ügyfél által aláírt és a fiók ügyintézője által ellenőrzött és igazolt a számlához felhatalmazott felhasználókról kitöltött Adatlap I. nyomtatvány(oka)t, és a szolgáltatási szerződést. (Az Admin modulban rögzítendő ügyfélhez előzetesen a számlavezető ügyintézőnek a MOONSOL rendszerben is fel kell vinni a szolgáltatást.) A rendszerben történő rögzítés után a szerződést és az adatlapo(ka)t el kell látni az Admin program által generált azonosító számokkal, így az ügyfél szerződésszámmal és a felhasználó(ka)t azonosító számmal. A szerződés szám a program által generált szerződésszám és a perjel után az igénylő számlavezető fiók számát kell megadni. Egy szerződéshez csak egy ügyfélazonosító kód tartozik. Továbbá ki kell tölteni és lezárt borítékban szintén át kell adni a számlavezető ügyintéző részére a felhasználói azonosítókat, jelszavakat tartalmazó űrlapot (4. sz. melléklet). Minden egyes felhasználó részére külön borítékot kell készíteni, azt hátul a ragasztásnál lepecsételni és aláírni. A borítékra kívül a felhasználó nevét kell felírni. A [NetB@nk](mailto:Netb@nk) által generált azonosítókkal, szerződésszámmal kiegészített dokumentációt az Admin központ kezelő készíti elő.

Előfordulhat, hogy egy felhasználó több számla felett rendelkezhet a rendszerben (lehet, hogy van lakossági számlája, de egy vállalkozói számlán is rendelkező, vagy egy másik lakossági számla felett is bejelentett felhasználó). Egy felhasználót csak egyszer kell rögzíteni, ő mindig egy internet bank felhasználó marad (egy felhasználó azonosítóval), csak az egyes szerződésekhez külön kell hozzárendelni. Az adott felhasználó az ügyfélválasztás menüpontban (legörgető menü) választhatja ki, hogy valójában – jogosultságainak megfelelően - melyik ügyfél számlája felett kíván rendelkezni.

# 3.2.2. Szerződés és Felhasználó módosítással kapcsolatos feladatok

A változások bejelentéséről, szerződés és felhasználó adatmódosításokról, új jelszó, letiltás feloldás kéréséről készült adatlapokat az Admin központ kezelő érkezteti és ezek alapján a változásokat átvezeti a rendszerben. Az adatlapok másolatát, változás bejelentőket és minden további dokumentumot a későbbiekben az ügyfél [NetB@nk](mailto:Netb@nk) szerződéséhez kell csatolni.

A letiltás feloldásokat a kézhezvételkor azonnal, az egyéb változtatásokat lehetőség szerint 2 napon belül el kell végezni. A saját számlavezetett ügyfelek szerződéses anyagait az egyes ügyféldossziékban kell elhelyezni.

Új felhasználó bejelentésekor az új felhatalmazott felhasználó azonosítóját az adatlapra fel kell vezetni és a fióknak a lezárt borítékba tett jelszó tekintetében is a szerződésfelvitelnél leírtak szerint kell eljárnia.

A számlatulajdonos kérvényezheti, hogy a Bank új jelszót biztosítson az adott felhasználó számára. A bejelentést követően az Admin központ az adott felhasználóra vonatkozóan új jelszót ad át lezárt borítékban a felhasználó számára 2 munkanapon belül.

Egy felhasználó rendelkezési jogosultságának megvonását a számla felett a számlatulajdonos kezdeményezi az Adatlap I. nyomtatványon. Ennek alapján a felhasználót ki kell törölni a rendszerben a szerződés használatára jogosult felhasználók közül.

A felhasználó letiltása abban az esetben történhet, ha jelszavát egymás után 3 esetben eltévesztette. Ekkor a rendszer automatikusan beállítja a felhasználóhoz a letiltott státuszt.

Ilyen esetben egy felhasználó letiltásának feloldását a felhasználó vagy a számlatulajdonos kérheti írásban a Adatlap III nyomtatványon. Sürgős esetben a feloldási kérelem faxon közvetlenül az Admin központ kezelő részére is leadható, de ekkor 1 napon belül pótlólag be kell kérni az eredeti kérelmet is. A feloldást a számlatulajdonos aláírásának ellenőrzése, a felhasználó azonosítása után lehet elvégezni. Amennyiben egy ügyfél letiltás feloldása miatt jelentkezik a számlavezető fiókban, az Admin központ arra kijelölt munkatársaihoz kell faxon leadni a kérelmet, amely alapján az Admin központ kezelő a letiltás feloldását a rendszerben elvégzi. Az ügyintéző a feloldás előtt köteles ellenőrizni az aláírás hitelességét, a felhasználó adatait és amennyiben valamelyik nem megfelelő, nem oldható fel a letiltott kód. Rendkívüli sürgős esetben a letiltás feloldása telefonon is kérhető. Ebben az esetben a felhasználó azonosító adatainak és a felhasználó bejelentésekor megadott és a rendszerbe rögzített azonosítási jelmondatnak a megadása és egyeztetése után lehet csak a feloldást elvégezni. Telefonon történő kérelemhez az Adatlap III. nyomtatványt az ügyintéző tölti ki és az ügyfél aláírásához "telefonos kérelemre" megjegyzést kell rögzíteni. (Új jelszót telefonon nem lehet kérni és kiadni)

# *3.3. Központi feladatok*

# 3.3.1. Árfolyam és kamattáblák rögzítése

Minden reggel, amikor a MOONSOL rendszerbe letöltik a friss árfolyamokat, akkor közvetlenül ez után a [NetB@ank](mailto:Netb@ank) felé az aktuális árfolyamot el kell küldeni. Továbbá kondícióváltozások esetén az aktuális kamatokat is át kell vezetni a Netbank rendszerbe. Ezeket a feladatokat a központban az informatika munkatársa végzi.

## 3.3.2. Üzenetek, bejelentések kezelése

Az ügyfelek által a rendszerben küldött üzeneteket a központ válaszolja meg. A [NetB@nk](mailto:NetB@nk) használók részére továbbá rendelkezésre áll a [netbank@kinizsibank.hu](mailto:netbank@kinizsi.tksz.hu) központi e-mail cím, amelyre a rendszer használatával kapcsolatos bejelentéseiket, észrevételeiket megtehetik.

# **4. A Megbízások teljesítése**

Az elektronikus pénzforgalmi megbízások azonnal feldolgozásra kerülnek a Bank rendszerében, amennyiben a Tájékoztatóban meghirdetett üzemidőben és a jelen szabályzatban meghatározott módon kerültek eljuttatásra a Bank számlavezető rendszerébe. A [NetB@ank](mailto:Netb@ank) rendszer a beérkezett adatállományok elektronikus aláírásának, valamint az előírt aláírási jogosultság meglétének vizsgálatát követően a befogadott megbízási csomagokat automatikusan átadja a MOONSOL rendszernek.

A NetB@nkon keresztül nincs mód a leadott megbízások törlésére, módosítására. Beküldés után a tételeket már nem lehet visszavonni. Az ügyfél által helytelen adattartalommal indított megbízásokat a MOONSOL rendszer automatikusan, teljesítés nélkül visszaadja a központi szervernek. A tartalmi és formai követelményeknek eleget tevő átutalás jellegű tételekről a MOONSOL rendszer már ellenőrzött állapotú tranzakciókat ír fel. A távadat átviteli vonalon küldött megbízások sikeres, illetve sikertelen felírásáról a számlatulajdonos az ügyfélprogram megfelelő menüpontjában végzett lekérdezés útján kaphat tájékoztatást.

Az ügyfelek számláját érintő pénzforgalmi megbízások a tételekhez rendelt prioritáskód által meghatározott sorrendben kerülnek teljesítésre a MOONSOL rendszerben, ennek megfelelően nem élveznek előnyt vagy hátrányt az elektronikusan indított pénzforgalmi megbízások.

2012.július 01-től az elektronikus szolgáltatáson keresztül benyújtott átutalási megbízások az IG2 rendszerben kerülnek teljesítésre.

A Bank a NetB@nk rendszeren keresztül beérkezett elektronikus pénzforgalmi megbízásokat tárgynapi teljesítésre az ügyféltérben közzétett Tájékoztatóban megjelölt határidők szerint fogadja be az alábbiak szerint:

- amennyiben az a vonatkozó Tájékoztatóban megjelölt határidőn belül érkezett be a Bankhoz és a fedezet is rendelkezésre áll, az adott banki munkanapon;
- amennyiben a vonatkozó Tájékozatóban megjelölt határidőn kívül érkezett be a Bankhoz és a fedezet rendelkezésre áll, a következő banki munkanapon dolgozza fel.
- A Bank az értéknapos elektronikus pénzforgalmi megbízást a megjelölt értéknap szerint vállalja teljesíteni, feltéve, hogy az a Bank vonatkozó Tájékoztatóban megjelölt befogadási határidőn belül érkezett be a Bankhoz. A tárgynapot megelőző napokon a Bank számlavezető fiókjában lehetőség van a leadott megbízások törlésére, módosítására.

A szolgáltatást igénybevevők ezzel egyidejűleg, vagy a rendszer bármilyen meghibásodása esetén papiros alapon is adhatnak be megbízást a számlaszerződésben foglalt feltételekkel. A számlavezető fióknak ebben az esetben a papír alapú megbízások ellenőrzését a bankszámlák vezetéséhez kiadott ügyviteli szabályzatban foglaltak szerint kell eljárnia.

# **5. A szolgáltatással kapcsolatos ügyfél észrevételek, reklamációk**

Az ügyfelek által a fiókoknak jelzett problémákat, amennyiben fiók szinten a hiba nem orvosolható, kérjük haladéktalanul jelezni a központ felé. A szolgáltatást igénybevevőkkel a központ közvetlenül is tudja tartani a kapcsolatot (üzenetküldés e-mailben, SMS formájában).

Amennyiben a Számlatulajdonos valamely elektronikus pénzforgalmi megbízás teljesítését kifogásolja, akkor kifogását a hiba észlelését követően haladéktalanul, de legkésőbb a bankszámla kivonat rendelkezésre állását követő 15 (tizenöt) naptári napon belül köteles

munkanapokon, telefonon, illetőleg a Bank által hivatalosan meghirdetett üzleti órák alatt személyesen a számlavezető fiókjánál előterjeszteni. Az észrevétel postai úton vagy elektronikus levél útján megküldött írásbeli bejelentéssel is előterjeszthető. A határidő elteltével a teljesítés elfogadottnak minősül.

A Bank a reklamációt megvizsgálja és annak eredményéről a reklamáció Bankhoz történt igazolt bejelentésétől számított 60 munkanapon belül írásban tájékoztatja a Számlatulajdonost.

# **6. Díjak, jutalékok**

A díjak, jutalékok elszámolása hónap végén, automatikusan történik. Az igényelt szolgáltatásokért a Bank a Hirdetményben közzétett díjakat számolja fel.

## **7. Záró rendelkezések**

Jelen ügyviteli szabályzat az elfogadás napján lép hatályba.

Veszprém, 2017. június 27.

Florián Gyula Igazgatóság elnöke

### **Mellékletek**

- 1. Adatlap I. Felhasználók adatai
- 2. Adatlap II. Szolgáltatás módosításához/felmondásához
- 3. Adatlap III. Új jelszó kéréshez, letiltás feloldáshoz
- 4. Felhasználói azonosító és jelszó közlés
- 5. Átvételi elismervény a jelszó átadásáról
- 6. Szerződés (Vállalkozások) (Passzív szerződéstár)
- 7. Szerződés (Magánszemély) (Passzív szerződéstár)
- 8. Általános szerződési feltételek ( Passzív szerződéstár)
- 9. Ügyféltájékoztató SMS
- 10. Ügyféltájékoztató Internet
- 11. Segédlet adatlapok kitöltéséhez
- 12. Jognyilatkozat

### **A D A T L A P I.** a Felhasználó adatai a [NETB@NK](mailto:NETB@NK) szolgáltatás igénybevételéhez

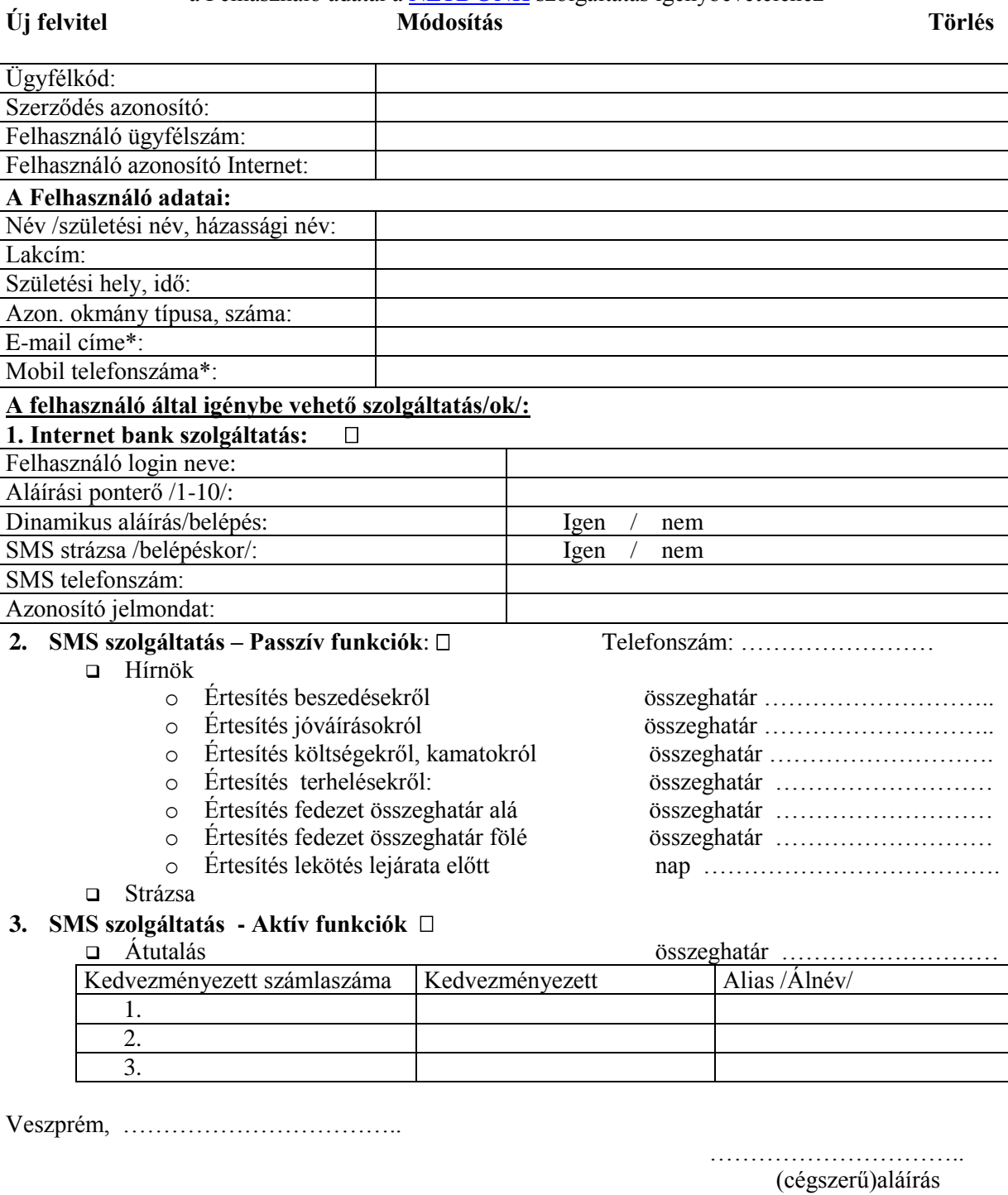

Aláírás rendben: ……………………(Bank tölti ki) \* Kitöltése nem kötelező!

### **A D A T L A P II**

A [NETB@NK](mailto:NETB@NK) szolgáltatás módosításához/felmondásához magánszemélyek, egyéni vállalkozók/jogi és nem jogi személyiségű társaságok/egyéb szervezetek számára

### **Módosítás Felmondás**

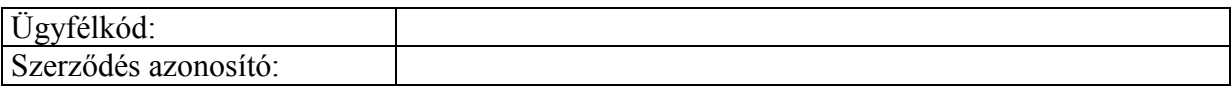

### **Magánszemély adatai:**

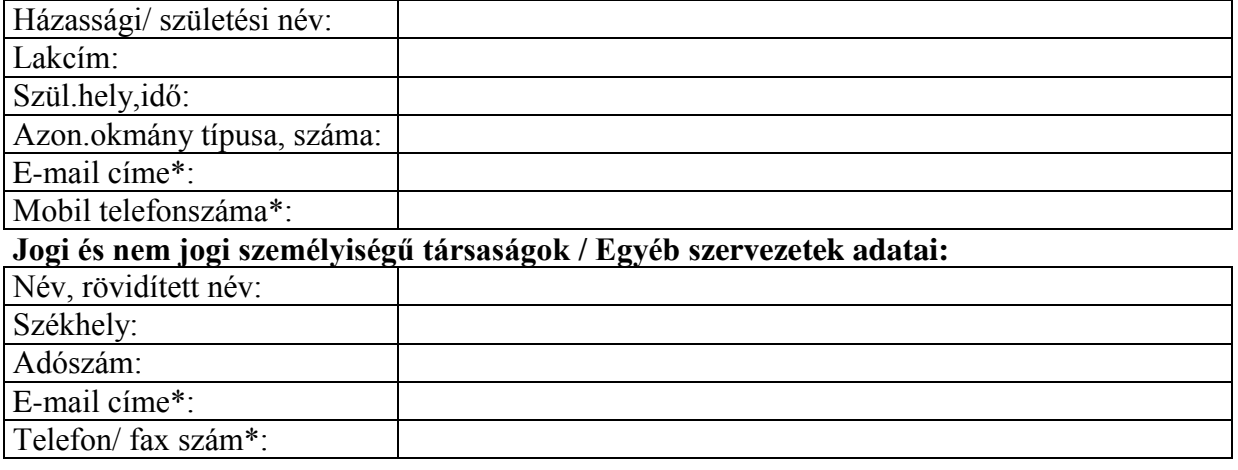

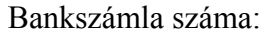

### **Az alábbi szolgáltatás/ok/at a mai nappal módosítom/megszűntetem.**

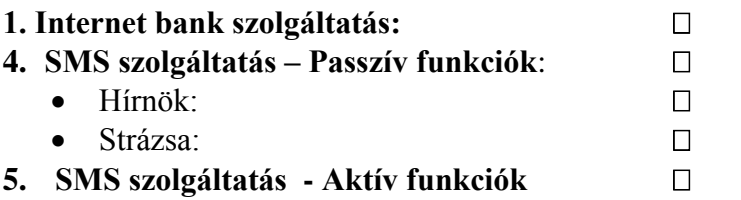

### **A szolgáltatás igénybe vételekor az alábbi hitelesítési módot választom:**

- Statikus jelszó (Belépési/Aláírási)
- Dinamikus jelszó (Belépési/Aláírási)

Visszaigazoló SMS telefonszáma: 06- …./ ……………………………

Jelen adatlap aláírásával nyilatkozom, hogy a fent megjelölt hitelesítési módot választottam, azt elfogadom és a változás bejelentéséig, illetve életbe lépéséig a számla feletti rendelkezés tekintetében kötelező érvényűnek tekintem.

Veszprém, ………………………

………………………….. (cégszerű)aláírás

Aláírás rendben:…………………(Bank tölti ki)

3.sz.melléklet

# **A D A T L A P III.**

a NETB@NK szolgáltatáshoz a Felhasználó jelszó kéréshez, letiltás feloldáshoz

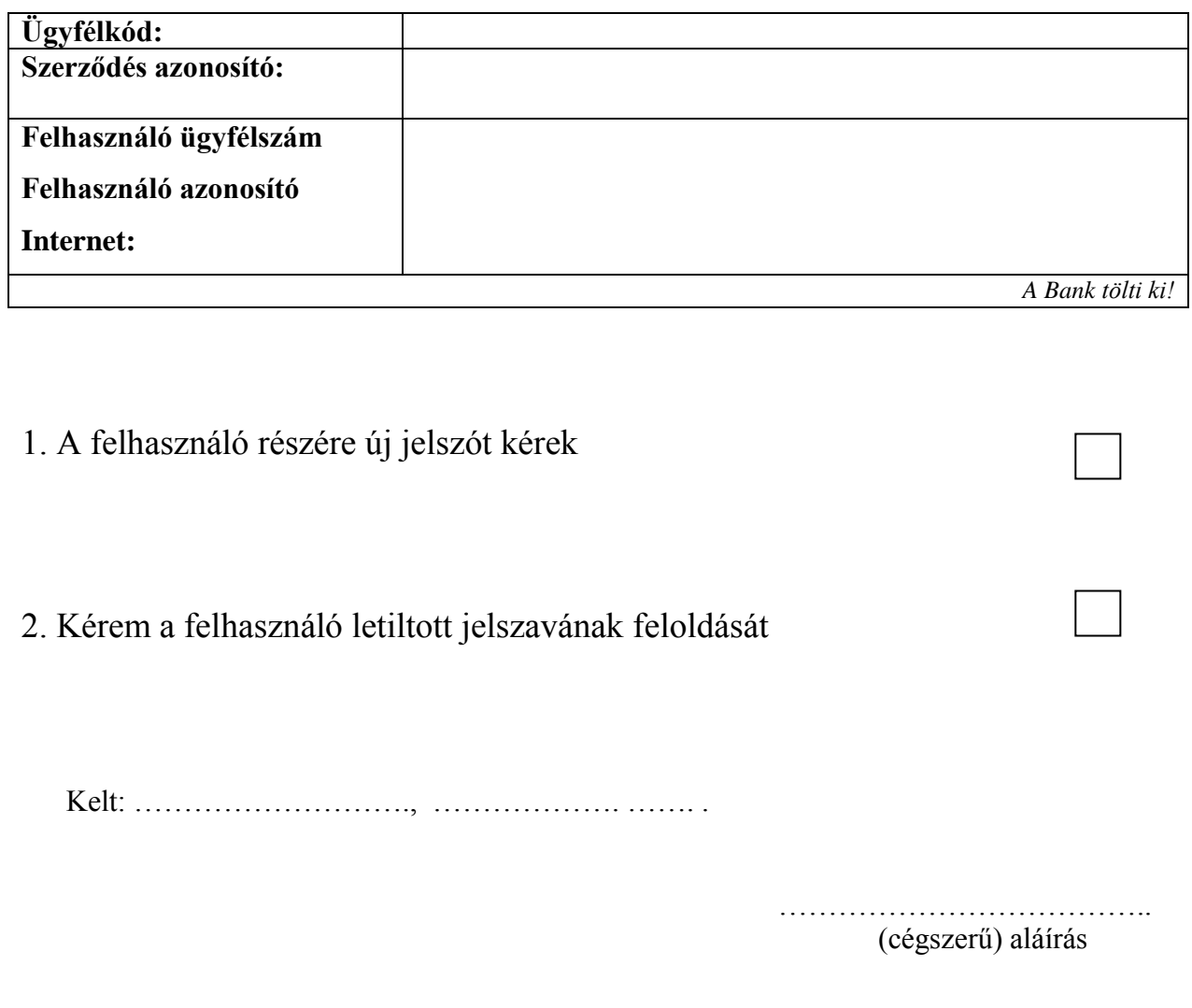

Aláírás/Adatok rendben! …………………(Bank tölti ki)

# **Felhasználói azonosító és jelszó közlés**

Szerződés száma:

# **Internetes felhasználó:**

Felhasználó azonosítója:

Felhasználó kezdeti jelszava:

# **Átadás-átvételi nyilatkozat**

Alulírott, mint a Kinizsi Bank Zrt. NETB@ANK ügyfele, aláírásommal igazolom, hogy a részemre készített felhasználói nevet és a belépési jelszót sértetlen borítékban a mai napon átvettem.

Tudomásul veszem, hogy a felhasználói név és jelszó megőrzéséért, illetéktelen személyhez jutásának megakadályozásáért teljes jogi felelősséggel tartozom.

Dátum: 200... , ……………. , …..

Aláírás/Cégszerű aláírás:

# **Ü G Y F É L T Á J É K O Z T A T Ó**

# **SMS szolgáltatásokról**

A Kinizsi Bank által nyújtott SMS szolgáltatások két csoportra oszthatók:

- **Passzív funkciók**: az üzenetek automatikusan, a számlamozgások hatására keletkeznek
- **Aktív funkciók**: használatukhoz Önnek kell üzenetet küldenie

### **Passzív funkciók:**

 **Hírnök szolgáltatás:** Ön a folyószámlájával és betétszámláival kapcsolatos eseményekről kaphat tájékoztatást SMS formájában (mód van az értesítés tranzakció csoportonként, és meghatározott összeg felett történő kérésére is)

### *Választható típusok***:**

- Értesítés jóváírásokról: a bankszámlára beérkező átutalások, pénztári befizetések,
- Értesítés terhelésekről: a számláról indított átutalások, pénztári kifizetések,
- Értesítés beszedésekről: a bankszámláról teljesült/nem teljesült csoportos beszedési megbízások (közüzemi számlák)
- Értesítés költségekről, kamatokról: a banki szolgáltatások díjai, jóváírt betéti kamatok
- Értesítés átvezetésekről: saját számlák közötti átvezetések
- Értesítés fedezet összeghatár alá csökkenéséről
- Értesítés fedezet összeghatár fölé emelkedéséről
- -- Lejárat előtti figyelmeztetés: lekötött betétszámlájának lejárata előtt az Ön által meghatározott nappal emlékeztetőt küldünk

A fenti értesítések tetszőleges kombinációban választhatók. A küldött SMS-ek a tranzakciók összegét és a számla fedezetét is tartalmazzák.

**Strázsa szolgáltatás:** azonnal tájékoztat a bankkártyával végzett műveletekről

# **Aktív funkciók:**

.

Átutalásnál és egyenleg lekérdezésnél az üzeneteket a **06/70/9000-666** telefonszámra kell küldeni.

- **Egyenleg lekérdezés:** egy E betűt tartalmazó üzenet küldésével SMS-ben lekérdezhető számlájának pillanatnyi egyenlege. Ha több folyószámlával rendelkezik, és nem az alapértelmezett számlájának egyenlegére kíváncsi, az E betű után meg kell adnia a kívánt számla számát is. Például : "E 73200xxx-xxxxxxxx<sup>3</sup> Ezt célszerű első használatkor SMS-ben eltárolni, hogy a későbbiekben ne kelljen újra begépelni. A rendszer SMS-ben válaszolva megadja a számla egyenlegét a lekérés pillanatában, valamint a számla fedezetét (ami különbözhet a sorbanálló vagy zárolt tételek, illetve a folyószámla hitel limit miatt az egyenlegtől). A mennyiben a számlaszám téves volt, úgy az alapértelmezett számla egyenlegét küldi a rendszer.
- **Átutalás: SMS**-ben kezdeményezhet átutalást a szolgáltatás igénylésekor megjelölt három darab célszámlára, melyekre rövidített nevekkel (alias) hivatkozhat. Az SMS-nek az alábbi szöveget kell tartalmaznia: "UTAL xxxxxxxxxxxxxxxx,nnnnnnn,zzzzzzzz,yymmdd,megjegyzés"

Az x-ek helyére az indító számlaszám kerül; az n-ek helyére a címzett aliasa, a z-k helyére az átutalás pontos összege, az yymmdd helyére pedig az értéknap év (yy), hónap (mm), nap (dd) bontásban. A dátum után következő vessző mögött tetszőleges szöveges megjegyzést adhat, ebből az első 21 karakter az átutalás megjegyzés mezőjébe kerül. A megjegyzés mező nem kötelező, ez esetben az összeg mögötti vessző is elhagyható. Az SMS szövegében nem használhatók ékezetes karakterek, kis és nagybetű azonban szerepelhet benne. Az átutalandó összeg a szolgáltatás igénylésekor megadott limitnél nem lehet nagyobb.

Amennyiben a küldött SMS hibás, arról a rendszer SMS-ben tájékoztatást ad. Az átutalás tényleges végrehajtásáról értesítés akkor érkezik, ha az "Értesítés terhelésről" szolgáltatást is megrendelésre került.

Mód van az SMS szolgáltatás átmeneti szüneteltetésére is. Ehhez elegendő egy SMS-t küldenie a rendszer felé. Ha az "ERTESITES KI *szerződésszám"* üzenetet küldi a rendszernek, akkor visszakapcsolásig a Netb@nk nem küld az adott telefonra egyetlen értesítés jellegű SMS üzenetet sem. A rendszer visszaigazoló SMS-t küld a mobiltelefonra, "SMS értesítések kikapcsolva" szöveggel.

Amennyiben ismét igényt tart a szolgáltatásra, elegendő az "ERTESITES BE *szerződésszám"* üzenetet SMS-ben elküldenie, ezzel az összes értesítő funkciót bekapcsolja, amelyről szerződéskötéskor rendelkezett. A rendszer visszaigazoló SMS-t küld a mobiltelefonra, "SMS értesítések bekapcsolva" szöveggel.

További információkkal kirendeltségeinken állunk szíves rendelkezésére.

## **Köszönjük, hogy szolgáltatásunk igénybevételével megtisztelte Bankunkat!**

# **Ü G Y F É L T Á J É K O Z T A T Ó Internet bank szolgáltatásról**

**A Kinizsi Bank a Netb@nk szolgáltatással olyan lehetőséget kínál, amely a lehető legnagyobb biztonság mellett, szabványos Internet technológián alapulva, sokrétű megoldást biztosít ügyfelei számára. A Netb@nk rendszer használatával Ön a nap 24 órájában – a számlavezető rendszer zárási periódusai kivételével – az Interneten keresztül a legelterjedtebb böngészők segítségével léphet kapcsolatba a Bankkal, kérhet információkat vagy kezdeményezhet átutalásokat.**

### **WEB felhasználói felület**

Internet böngésző alapú interaktív felhasználói felület. Biztosítja az Ön részére, hogy végrehajthassa a kiválasztott művelethez szükséges interaktív adatbevitelt, illetve megnézhesse/kinyomtathassa az egyes műveletek végrehajtásának eredményeit. Az Ön számítógépére semmilyen banki szoftvert sem kell telepíteni, csak **Internet** elérés és egy internetböngésző szükséges a működéshez. Nincs szükség beépülő modul telepítésére, az alkalmazott technológia tisztán HTTP/Javascript alapú.

### **Biztonsági kérdések**

A Netb@nk szolgáltatás egyes funkciói különböző biztonsági szinteken érhetők el, ezáltal a rendszerbe már bejelentkezett felhasználónak bizonyos – magasabb kockázatot hordozó – funkciók eléréséhez ismét bizonyítania kell valódiságát, azaz magasabb biztonsági szintre kell lépnie.

Rendszerünk három biztonsági szintet különböztet meg:

**"0. szint"** - Minden, a honlapra látogató ügyfél számára elérhető funkció.

- Tájékoztató
- Árfolyamok
- Kamattáblázat
- Betéti hozam-kalkulátor

Az információáramlás a Bank és az Ön számítógépe között már ezen a szinten is 128 bites SSL titkosítással védve történik.

"1. szint" – a Bank rendszerébe jelszóval bejelentkezett ügyfelek számára elérhető szolgáltatások. A felhasználónak külön menüpontban meg kell adnia személyes azonosítóját és titkos jelszavát.

**"2. szint"** – Az ügyfél kérésére lehet magasabb biztonságot jelentő dinamikus (SMSben küldött) jelszót adni, amivel a pénzmozgással járó funkcióknál újra azonosítania kell magát.

Dinamikus azonosítás esetén, megbízás beküldése előtt az aláírási gomb megnyomására egy automatikusan generált, véletlen számokon alapuló SMS jelszót kap a felhasználó a mobiltelefonjára. Ezt kell begépelnie a weboldalon és csak így küldheti be a megbízásait.

**A Netbank elérése** : vagy https://netboss.tksz.hu/ekinizsi/html/hun/netboss.html

 $-$  > Kinizsi Bank vagy a [www.kinizsibank.hu](http://www.kinizsibank.hu/) honlapról a NetB@nk menü használatával

**Bejelentkezés előtt** három menüpontot érhető el :

- Belépés
- Jelszóváltoztatás (Első belépés előtt a Banktól kapott jelszót meg kell változtatni. A jelszó minimum 8 karakterből álljon.) (Kérhető SMS-ben dinamikus belépési jelszó vagy a csak statikus jelszót igénylők esetén biztonsági okokból 3 havonta figyelmeztetés érkezik a jelszó újabb változtatásáról.)
- Banki információk. A banki információk menüpont megtekintésére jelszó beírás nélkül lehetősége van az ügyfélnek. Itt nyerhet információkat az árfolyamokról, kamatokról, betéti hozamokról. Ebben a menüpontban érhető el az Általános szerződési feltételek, Üzletszabályzat, és a részletes Felhasználói kézikönyv

A **bejelentkezést követően** (amennyiben a felhasználó több ügyfél számlája felett is rendelkezési jogosultsággal bír, az **ügyfélválasztás** menüpontban választhatja ki, hogy melyik ügyfél számlája felett kíván rendelkezni.

A **lekérdezés menüpontban** lehet információt nyerni a számlaadatokról, számlaforgalomról, megbízások adatairól. Számlakivonat csak a rendszerbe történő regisztrálás időpontjától kérhető le a Netb@nk-ból.

A "**Megbízások" menüpont** az aktív pénzforgalommal járó műveletek lebonyolítására szolgál. A felhasználónak módja van egyszeri, illetve tartós megbízások, devizaátutalások, csoportos beszedésre adott felhatalmazások rögzítésére, módosítására illetve törlésére, adott beszedés visszautasítására. Tárgynapi teljesítésre a bank a megbízások befogadási rendjéről szóló tájékoztatóban közzétett üzemidőn belül beérkezett megbízásokat dolgozza fel.

**A Megbízások/Megbízások rögzítése** elérési úton választható ki, hogy átutalást, átvezetést, betétlekötést, betétfelmondást, lejárati rendelkezés módosítást kíván rögzíteni (a megfelelő tranzakció kijelölésével és a kiválasztás gombra történő rákattintással). A kiválasztott tranzakciós képernyőt ki kell tölteni, majd a "Rendben" gombra történő kattintással fogadható el a felvitel. Egymás után több megbízás is felvihető, amelyek egy megbízási kötegbe kerülnek kötegazonosítóval ellátva. Azonban 10-nél több megbízást egyszerre egy kötegben nem ajánlott felvinni, hanem több megbízási kötegben célszerű beküldeni. A gyakran ismétlődő megbízások kezeléséhez érdemes használatba venni a megbízás sablonokat, ami lehetővé teszi, hogy partnerei adatait ne kelljen minden alkalommal megadnia.

A szolgáltatás segítségével lehetőség van **betétek lekötésére és lekötött betétek felbontására** is. Felhívjuk a figyelmét, hogy csak olyan lekötési megbízás típust szabad választani (annak ellenére, hogy a rendszer több lehetőséget kínál), amely a Kinizsi Bank Kondíciós listájában szerepel (pl. Fix kamatozású 1 hetes lekötés), ugyanis más lekötési mód esetén a Kinizsi Bank nem fizet kamatot (pl.: változó kamatozású 7 hónapos lekötés). A

betéti hozam kalkulátorban lekérdezhetők a leköthető betéttípusok és kamataik. **A betét részfelmondására nincs lehetőség**, csak a teljes betétösszeget lehet visszavezetni a bankszámlára! Lekötött betét lejárati rendelkezés módosításakor a "Tőke kamat újra lekötve", "Tőke újra lekötve, kamat folyószámlára", illetve a "Tőke, kamat folyószámlára" lehetőségek közül lehet választani.

**Tartós megbízások rögzítése** az egyszeri átutalások rögzítésével megegyező módon működik, csak annyiban különbözik, hogy itt a megbízás a beállított gyakoriságnak megfelelő rendszerességgel automatikusan ismétlődik.

**Csoportos beszedésre felhatalmazás rögzítése** menüben adható meg valamely szolgáltató által benyújtott csoportos beszedés teljesítésére felhatalmazás. A beszedő azonosítót és a szolgáltató által a számlán megadott fogyasztó azonosítót kérjük pontosan feltüntetni.

**Beszedés visszautasítása** menüpontban a felhatalmazás alapján a számlája ellen beérkezett konkrét beszedés visszautasítására van lehetőség az esedékességi nap előtti munkanapig.

Ezt követően a "Megbízások beküldése" menüpontot kell kiválasztani. Ezen a képernyőn az **Aláírás** gombra kell kattintani, az aláírás a dinamikus vagy statikus jelszóval a fent leírtaknak megfelelően történik. Ha jó a jelszó, a köteg státusza "Beküldhető" lesz, ezután már csak a "**Beküldés**" gombra kell kattintani. A beküldés után a tételeket már nem lehet visszavonni! Csak rögzített állapotú és még nem beküldött megbízás módosítható vagy törölhető. Kérjük minden esetben tájékozódjon a beküldött megbízások tényleges teljesüléséről, melyet a megbízások adatainak lekérdezésével tehet meg.

Az **Üzenetek** menüpontot kiválasztva írhat üzenetet a Banknak, a kapott és olvasatlan üzenetek között találhatja az Önnek címzett tájékoztatásokat.

A képernyő felső részén a Segítség funkcióval (?) részletes információt lehet kérni az éppen használt funkcióról.

A Kilépés funkcióval a képernyő a bejelentkezés előtti állapotba tér vissza.

### *A szolgáltatás az Általános Szerződési Feltételek megtalálhatók a "Szabályzat" menüpontban.*

További információkkal a számlavezető fiókban állunk szíves rendelkezésére.

### **Köszönjük, hogy szolgáltatásunk igénybevételével megtiszteli Bankunkat!**

 **Kinizsi Bank**

# **NETB@NK felhasználói segédlet az ADATLAPOK kitöltéséhez**

Ezt a segédlet a szerződés és a hozzá kapcsolódó ADATLAPOK helyes kitöltését szolgálja.

### SZERZŐDÉS:

Kitöltése a következőképpen történik:

Az ügyfélkód az ügyfél MOONSOL rendszerbeli ügyfélszáma. Ezt a számlavezető fiók tölti ki.

A szerződés azonosítót az Admin központ kezelő adja meg a rendszerben rögzített szerződés alapján és a perjel után a számlavezető fiók számát kell megadni.

Az ügyféladatokat tartalmazó rész kitöltése a számlatulajdonos feladata.

A következő részben kell bejelölni, hogy milyen szolgáltatásokat kér az ügyfél.

Ezt követi a hitelesítési mód választása, amelyet csak internetes szolgáltatás igénylése esetén kell kitölteni.

Az ügyfél 3 mód közül választhat:

- Statikus jelszó: Amennyiben az ügyfél ezt a módszert választja, akkor a rendszer belépéskor, valamint megbízás beküldésekor az ő általa megadott jelszót kéri. Ez a módszer kevésbé biztonságos.

- Dinamikus jelszó: Amennyiben az ügyfél ezt a módszert választja, akkor a megbízás beküldésekor az általa megadott telefonszámra kap egy SMS-t, ami egy egyszer használatos jelszót tartalmaz. Ez a megoldás sokkal biztonságosabb. A belépéskor azonban a megadott statikus jelszót kell az ügyfélnek használni.

- A dinamikus belépési mód választása esetén az ügyfélnek van egy statikus belépési kódja, amelyet azonban nem kötelező időközönként megváltoztatni (természetesen, ha akarja, bármikor megváltoztathatja). Az ügyfél először ezzel bejelentkezik, majd a rendszer a bejelentett mobil telefonszámra küld még SMS-ben egy egyszer használatos, néhány percig érvényes újabb belépési jelszót is, amellyel a bejelentkezés teljes körűen megtörténhet. Azaz így kétszintűvé válik a bejelentkezés, amely sokkal biztonságosabb és kényelmesebb, mivel nem kell feltétlenül mindig újat megjegyezni. Emellett használatos a dinamikus aláírási jelszó is, azaz a megbízások beküldéséhez aláíráskor szintén küld a rendszer minden alkalommal SMS-ben egy egyszeri jelszót.

Felhívom a figyelmeteket arra, hogy ha egy ügyfél dinamikus jelszó védelmet kér, akkor az összes hozzá tartozó felhasználónak - akinek aláírási joga van -, szintén dinamikus aláírást kell beállítani.

Módosítás abban az esetben lehetséges, ha az ügyfél korábbi szerződéssel ellentétben további szolgáltatásokat vesz igénybe, vagy változtatja a hitelesítési módot. (A szerződéskötéskor igénybevett egyes szolgáltatások módosítása vagy felmondása az ADATLAP II. nyomtatványon történik.)

### ADATLAP I. :

Ebből az adatlapból annyit kell kitölteni, ahány felhasználó hozzáférését kéri a számlatulajdonos az adott számlákhoz. Akkor is szükséges az adatlap, ha egy magánszemély lakossági számlájához csak magát a számlatulajdonost rendeljük felhasználóként.

Az ADATLAP I. kitöltése a következőképpen történik:

Meg kell jelölni, hogy új felhasználó felvitele, vagy egy korábbi felhasználó adatainak és rendelkezési jogosultságának módosítása történik az adatlap benyújtásával. (Illetve ezen adatlapon kérelmezhető a felhasználó törlése is)

Az ügyfélkód a számlatulajdonos ügyfél MOONSOL rendszerbeli ügyfélszáma. ( megegyezik az SZERZŐDÉS ügyfélkóddal) Ezt a fiók tölti ki.

A szerződés azonosítót az Admin központ kezelő adja meg. ( megegyezik a SZERZŐDÉS. adatokkal).

A Felhasználói ügyfélszáma a számla feletti rendelkező magánszemély MOONSOL-os ügyfélszáma. Ezt szintén a fiók tölti ki.

A Felhasználó azonosító/ka/t az Admin központ kezelő adja meg a rendszerben történő rögzítés alapján.

Felhívom a figyelmeteket arra, hogy az ADATLAP I. mindig természetes személyre vonatkozik, valamint hogy ezt a személyt a Pénzmosásról szóló törvény előírásai szerint kell azonosítani, és ha nincs a MOONSOL-ban, akkor oda fel kell vinni a törzsadatait. A felhasználó adatait az ügyfél tölt ki.

Az igényelt szolgáltatások részletezve.

Internet bank szolgáltatás:

- felhasználó login neve: Ezt az ügyfél adja meg (állhat számokból vagy betűből) ebből képződik majd a tényleges felhasználói azonosítója egy véletlenszerű 4 jegyű szám hozzáadásával.
- Aláírási ponterő: Ahhoz, hogy egy megbízást egy felhasználó egy személyben aláírhassa és beküldhesse 10 pontnyi aláírás szükséges. Amennyiben az ügyfél egy felhasználónak 10 pontnyi erőt engedélyez, akkor az a felhasználó 1 személyben utalhat. Ha minden utaláshoz két aláírás szükségességét szeretné a számlatulajdonos, akkor a felhasználóknak 5 pontot kell adni, és így csak ketten együtt utalhatnak.
- Dinamikus aláírás/belépés: Igen/Nem
- SMS strázsa (belépéshez): Igen/Nem Ez egy olyan szolgáltatás, amelynél a felhasználó azonosítójával történő belépéskor a rendszerbe, a felhasználó a mobiltelefonjára kap egy SMS-t a belépésről. Ez is egy biztonsági funkció.
- SMS telefonszám: Ezt csak akkor kell kitölteni, ha a Dinamikus aláírás, vagy az SMS strázsa (belépéskor) igen.
- Azonosító jelmondat: telefonon keresztüli szóbeli azonosításhoz célszerű a felhasználónak megadni (Pl: az ügyfélszolgálat kérheti ennek bemondását letiltás, vagy feloldás esetén)

### SMS szolgáltatás:

Ügyfélnek meg kell adni azt a mobil telefonszámot, amelyre az SMS szolgáltatásokat kéri.

Ennél a szolgáltatásnál megkülönböztetünk 2 típusú funkciót:

- Passzív funkció: Ekkor a felhasználó csak SMS-t kap.
- Aktív funkció: Ekkor a felhasználó küldhet is a rendszer felé SMS-eket (átutalásokat).

Passzív funkciók:

- Hírnök szolgáltatás: Ez a szolgáltatás azt jelenti, hogy az ügyfél a pénzforgalmi vagy folyószámláján történt eseményekről SMS-t kapjon. Itt meg lehet határozni, hogy miről kér SMS-t, valamint egy minimum összeget, ami alatt nem kér üzenetet. Ha az összeg rovat nincs kitöltve, akkor minden olyan típusú tranzakcióról SMS-t kap, ahová  $x$ -elt".
- Strázsa szolgáltatás: Bankkártyával rendelkező ügyfelek részére. Ez a szolgáltatás az ügyfél a kártyájával történt tranzakciókról küld SMS-t.

### Aktív funkciók:

Az SMS-ben történő átutalás nem egy korlátlan lehetőségű utalási mód. Itt csak az előre megadott 3 számlára lehet utalni, az összeghatár rovat mértékéig. Az alias rovat kitöltése kötelező, ezzel tud majd átutaláskor hivatkozni, hogy melyik számlára kíván utalni.

Módosításra abban az esetben kerülhet sor, ha a felhasználó adataiban (Pl.: mobil telefonszáma) vagy a szolgáltatás igénybevételéhez szükséges adatokban (szolgáltatásbővítés, törlés, ponterő módosítás, SMS átutalás számlaszám változás stb.) változás történik.

Módosítás esetén az adatlapot teljesen ki kell tölteni. A változatlan részek megegyeznek a korábbi adatlap adataival, A változó adatok helyére a módosított adatokat kell beírni. (Így az adatlap a módosításkori teljes tényleges jogosultságot tartalmazza.)

Az adatlapot a számlatulajdonos (nem a felhasználó) cégszerűen írja alá.

# **Jognyilatkozat**

*A weboldalaink megtekintésével Ön elfogadja a Kinizsi Bank által ezen Jognyilatkozatban meghatározott feltételeket. Kérjük, hogy ne nyissa meg weboldalainkat, ha ezekkel a feltételekkel nem ért egyet*.

Információk: *A weboldalakon megjelenő valamennyi információ, adat, feltétel, meghatározás vagy leírás kizárólag tájékoztatásul szolgál, ezek felhasználása a felhasználó saját felelősségére történik. Bankunk nem vállal felelősséget az adatok helyességéért, teljességéért, pontosságáért, az általa nyújtott szolgáltatások feltételeit az ügyfélfogadásra nyitva álló helyiségeiben elhelyezett üzletszabályzatai és hirdetményei tartalmazzák*.

Felelősség kizárás: *A Kinizsi Bank nem felel azon költségekért, károkért, veszteségekért, amelyek a weboldalak bármelyikének használatával összefüggésben keletkeznek, ide értve a használatra képtelen állapotot, az üzemzavart, az illetéktelen megváltoztatást, az információ elveszését, módosulását, az információtovábbítás esetleges késedelmét, vonal- vagy rendszerhibát is*.

Személyes adatok védelme: *Azzal, hogy Ön az Interneten keresztül bármely személyes adatát elküldi a Kinizsi Bank részére, hozzájárul ahhoz, hogy azokat a Bank nyilvántartsa, kezelje. Bankunk kijelenti, hogy bármely, a weboldalak használata során tudomására jutott személyes adatot az információs önrendelkezési jogról és az információszabadságról szóló 2011. évi CXII. törvény szerint kezel*. *A Kinizsi Bank kijelenti, hogy az Ön által az Interneten keresztül megadott személyes jellegű adatokat ugyanolyan védelemmel kezeli, mint az egyéb úton rendelkezésre bocsátott adatokat*

Banktitok védelme: *A Kinizsi Bank kijelenti, hogy az ügyfelei személyére, adataira, vagyoni helyzetére, üzleti tevékenységére, gazdálkodására, tulajdonosi, üzleti kapcsolataira, az ügyfelek nála vezetett számláinak egyenlegére, forgalmára vonatkozó valamennyi adatot, tényt, információt, megoldást banktitokként kezel.*

Szerzői jogok: *A Kinizsi Bank weboldalainak tartalma szerzői jogvédelem alá tartozik, ezért tilos a Bank előzetes írásbeli engedélye nélkül a tartalom egészét vagy egyes részeit bármely formában átruházni, terjeszteni, reprodukálni vagy a saját személyes használatot meghaladó mértékben tárolni vagy kinyomtatni*